### Vandenhoeck & Ruprecht Verlage

www.vandenhoeck-ruprecht-verlage.com

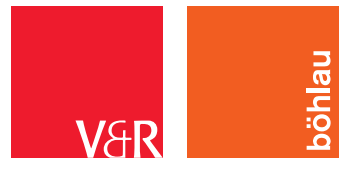

# **Informationen für Herausgeberinnen und Herausgeber**

#### **Vandenhoeck & Ruprecht Böhlau Verlag**

V&R unipress Mainz University Press Vienna University Press Bonn University Press Universitätsverlag Osnabrück Neukirchener Theologie Verlag Antike

## **Manuskripterstellung – Monografien in Reihen**

In dieser PDF finden Sie unsere Stylesheet-Vorlage für Autorinnen und Autoren von Monografien, die Sie Ihren Vorstellungen entsprechend anpassen können. Klicken Sie dafür bitte auf das Klammersymbol rechts. Wir bitten darum, dass Sie uns die von Ihnen modifizierte Version zurücksenden, da diese zu Dokumentationszwecken und als Grundlage für die nachfolgenden Korrekturphasen benötigt wird.

#### **Folgende Hinweise bitten wir Sie als Reihenherausgeber/in zu beachten:**

- Die Manuskript-Bearbeitung im Verlag kann erst aufgenommen werden, wenn das Manuskript inhaltlich abgeschlossen ist. Zum Herstellungsbeginn müssen alle vorgesehenen reprofähigen Abbildungsvorlagen vollständig vorliegen.
- Unsere Systeme sind auf das Textverarbeitungsprogramm Microsoft Word/PC ausgerichtet. Manuskriptdateien sollten im Format docx abgegeben werden (keine docm). Sollte ein anderes Programm verwendet werden, nehmen Sie bitte frühzeitig Kontakt zu uns auf. Bitte teilen Sie uns auch mit, ob Sie auf PC (vom Verlag bevorzugt) oder Mac arbeiten.
- Mit diesem Stylesheet erhalten Sie auch die VRV-INFO\_Bilddaten.pdf, die Sie Ihren Autorinnen und Autoren, sofern Abbildungen vorgesehen sind, bitte weiterreichen.
- Wenn im Stylesheet mehr als eine Option angeboten wird, muss eine davon für Monografien in der Reihe definiert werden. Nicht gewünschte Optionen müssen gelöscht werden.

Eine projektbezogene Beratung (Fragen zum Stylesheet oder Hilfestellungen bei der Anpassung) erfolgtdurch unser Projektmanagement. Wir nennen Ihnen gerne Ihren direkten Ansprechpartner.

Ihre Vandenhoeck & Ruprecht Verlage

vollständiges Manuskript

 $\boldsymbol{0}$ 

Microsoft Word/PC

Abbildungen

Stylesheet modifizieren